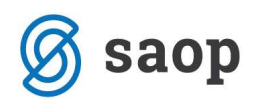

# Knjiženje ulaznih računa iz trećih zemalja – UVOZ

U nastavku su opisana dva načina evidentiranja uvoza u iCentru.

Prvi način je za korisnike koji obvezu za PDV plaćaju DIREKTNO carinarnici, a pretporez priznaju po obavljenom uvozu u onom mjesecu u kojem u svojem posjedu imaju propisanu carinsku deklaraciju o obavljenom uvozu.

Drugi način je za korisnike koji plaćanje PDV-a pri uvozu vrše iskazivanjem kroz obvezu u prijavi poreza na dodanu vrijednost (obračunski PDV).

Korisnici za koje PDV pri uvozu plaća špediter trebaju provjeriti kada su stekli pravo na priznavanje pretporeza. Datum plaćanja PDV-a nije datum kada je izvršeno plaćanje prema špediteru, već je to datum kada je špediter izvršio plaćanje prema državi. Pri tome se datum plaćanja unosi ručno. Navedeni način rada nije pokriven ovom uputom.

Kod uvoza dobara pojavljuju se najmanje 2 dokumenta: račun ino dobavljača i JCD te računi za zavisne troškove. U nastavku se daje detaljniji opis evidentiranja tih dokumenata.

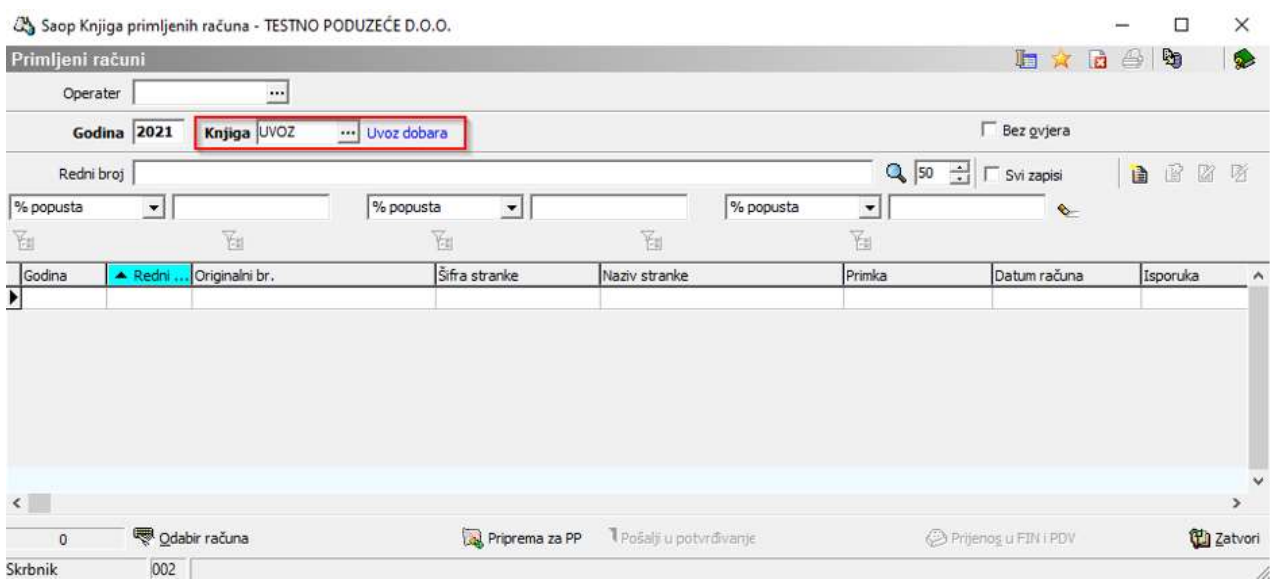

Ulazne račune evidentirati ćemo u knjizi dokumenata UVOZ – Uvoz dobara.

Za unos novog računa potrebno je kliknuti na ikonu Unos zapisa  $\Box$ , koji se nalazi u gornjem desnom dijelu ekrana. Otvori se ekran za unos novog računa kako prikazuje iduća slika, gdje unesemo podatke s računa inozemnog dobavljača za uvezena dobra.

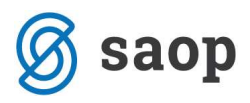

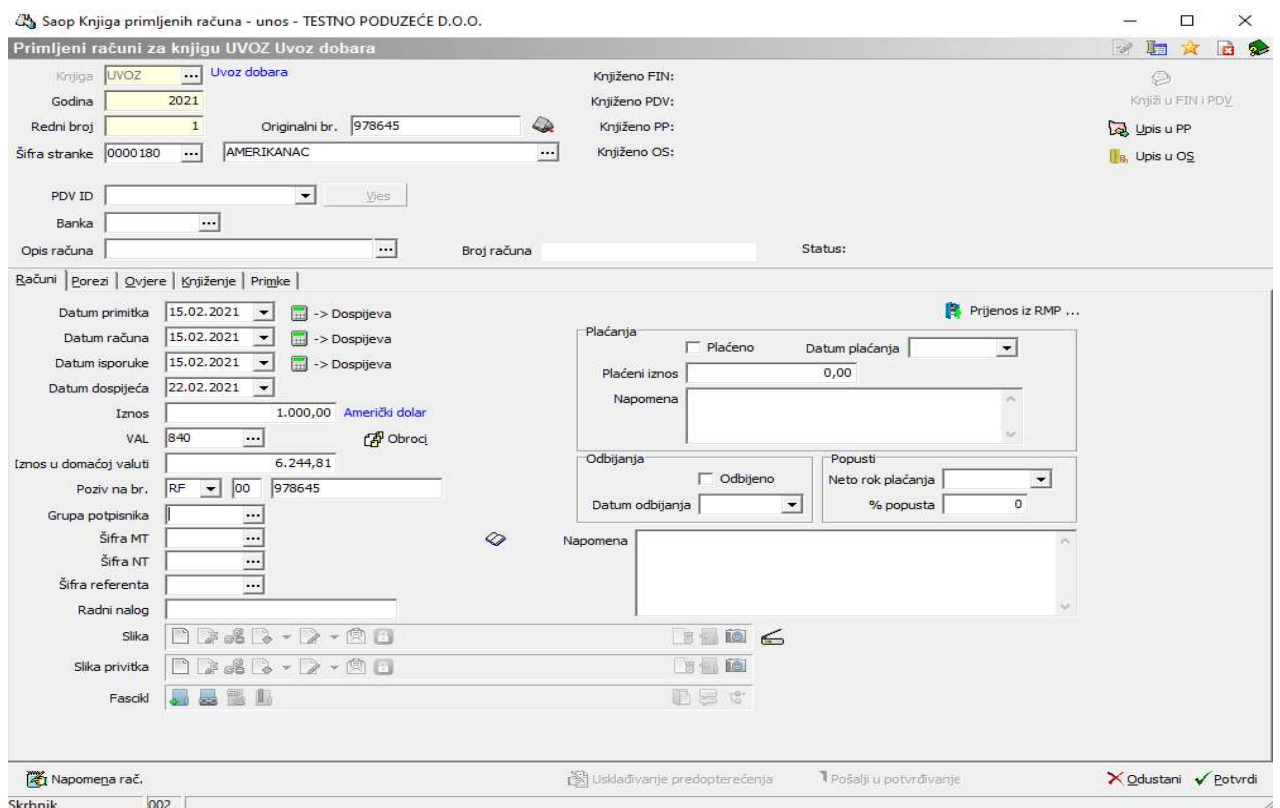

# Kartica Porezi

Kartica porezi se kod računa ino dobavljača ne popunjava.

#### Kartica Knjiženje

Na kartici knjiženje izvršimo pripremu temeljnice za Glavnu knjigu. Prije Pripreme knjiženja odaberemo odgovarajuću Knjižnu grupu ili stavke unesemo ručno klikom na ikonu **Danaci u nasestala kada su podaci** na kartici Knjiženje uneseni može se izvršiti knjiženje u FIN - Posredno knjiženje klikom na ikonu

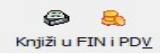

.

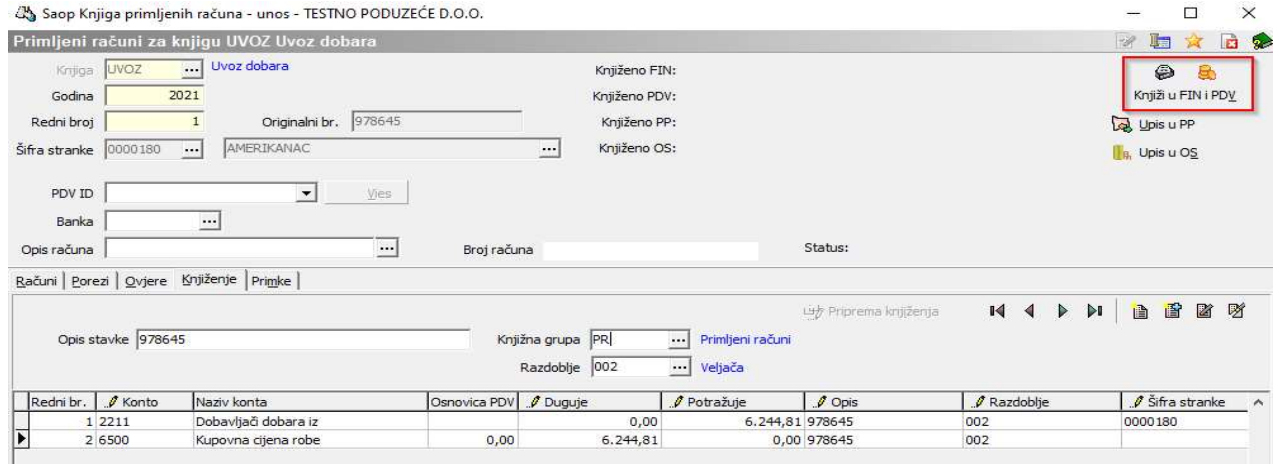

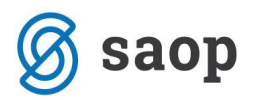

# Knjiženje JCD-a u prvom slučaju kada se obveza za PDV plaća direktno carinarnici

Slijedi evidentiranje podataka iz JCD-a. To je dokument temeljem kojeg se u knjigu primljenih računa unese obaveza za PDV pri uvozu i ostale obveze prema državi (carina,…). Poslovni događaj može se evidentirati u zasebnoj evidenciji, u našem primjeru je to knjiga JCD (naziv knjige je proizvoljan) ili se može evidentirati zajedno s ostalim računima u općoj knjizi ulaznih računa.

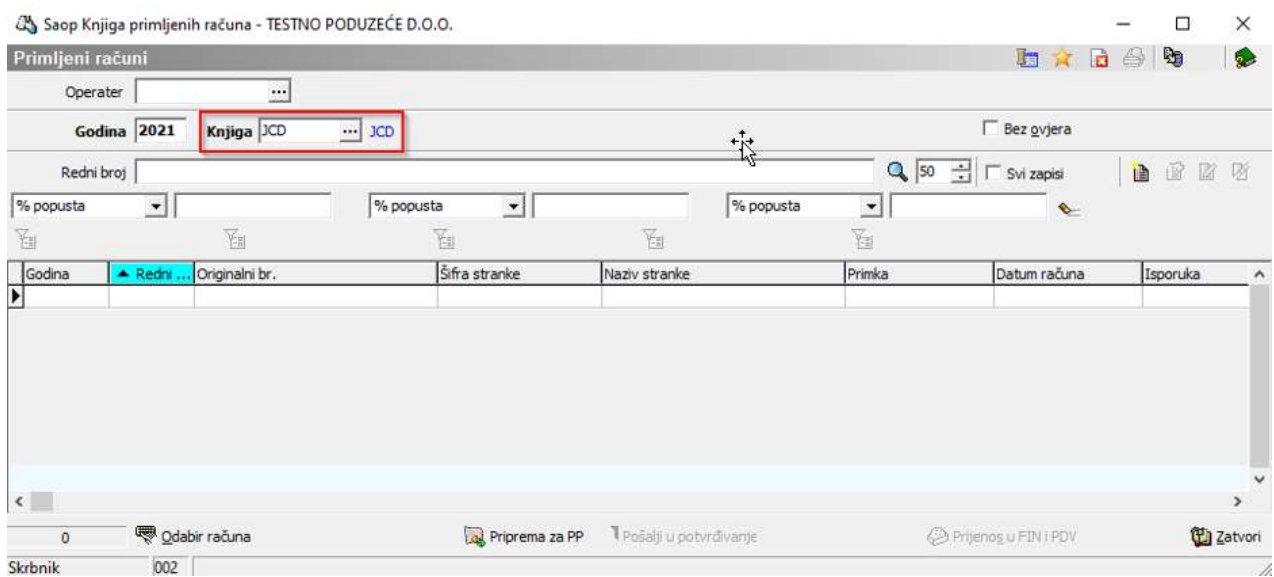

Za unos nove stavke u knjigu potrebno je kliknuti na ikonu **D**Unos zapisa, koji se nalazi u gornjem desnom dijelu ekrana. Otvori se ekran za novi unos kako prikazuje iduća slika.

Unesemo podatke s JCD-a.

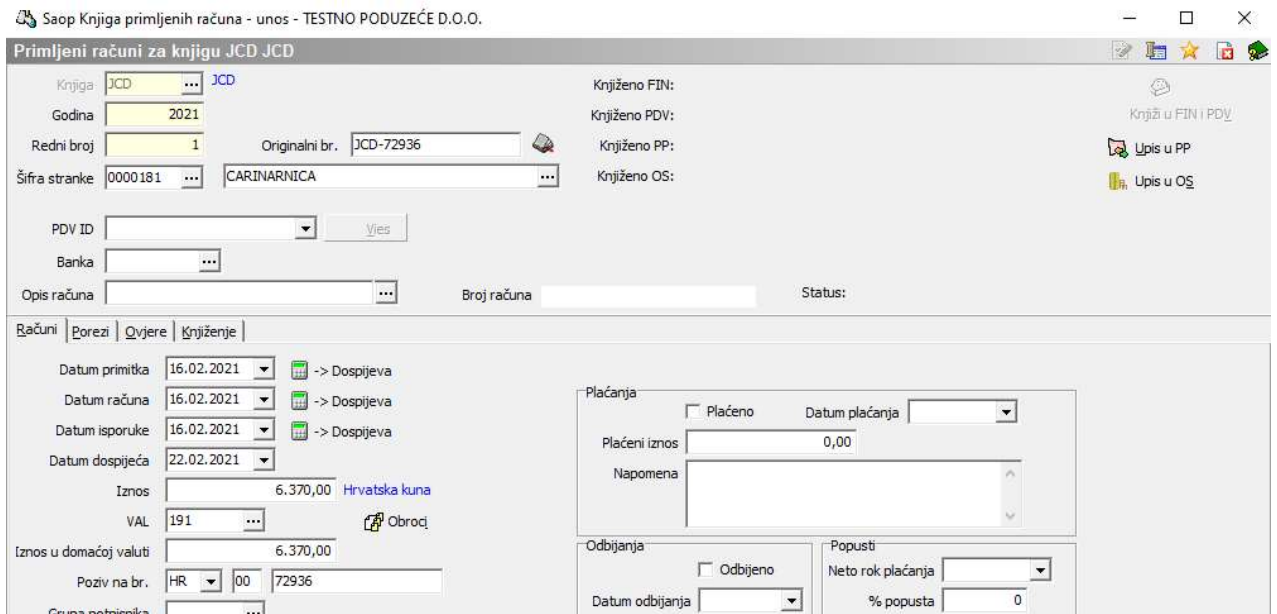

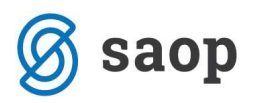

Kartica Računi

**Datum primitka** – unesemo datum kada je dokument stigao u tvrtku.

Upišemo Datum JCD-a, te u polje Iznos računa upišemo iznos obveze prema državi za PDV pri uvozu i ostala davanja kod uvoza (carina i sl.)

Valuta i Iznos u domaćoj valuti su podaci koje program sam popuni kako je već opisano na prethodnim stranicama.

Poziv na broj – u prvu kućicu unosi se model, a u drugu kućicu program prepiše originalni broja računa, kojeg možemo prema potrebi promijeniti.

Kada su osnovni podaci uneseni možemo formirati **Nalog za plaćanje** klikom na ikonu **ka** Upisu PP<sub>,</sub> koji se nalazi u gornjem desnom kutu unosnog ekrana.

# Kartica Porezi

Slijedi popunjavanje kartice Porezi.

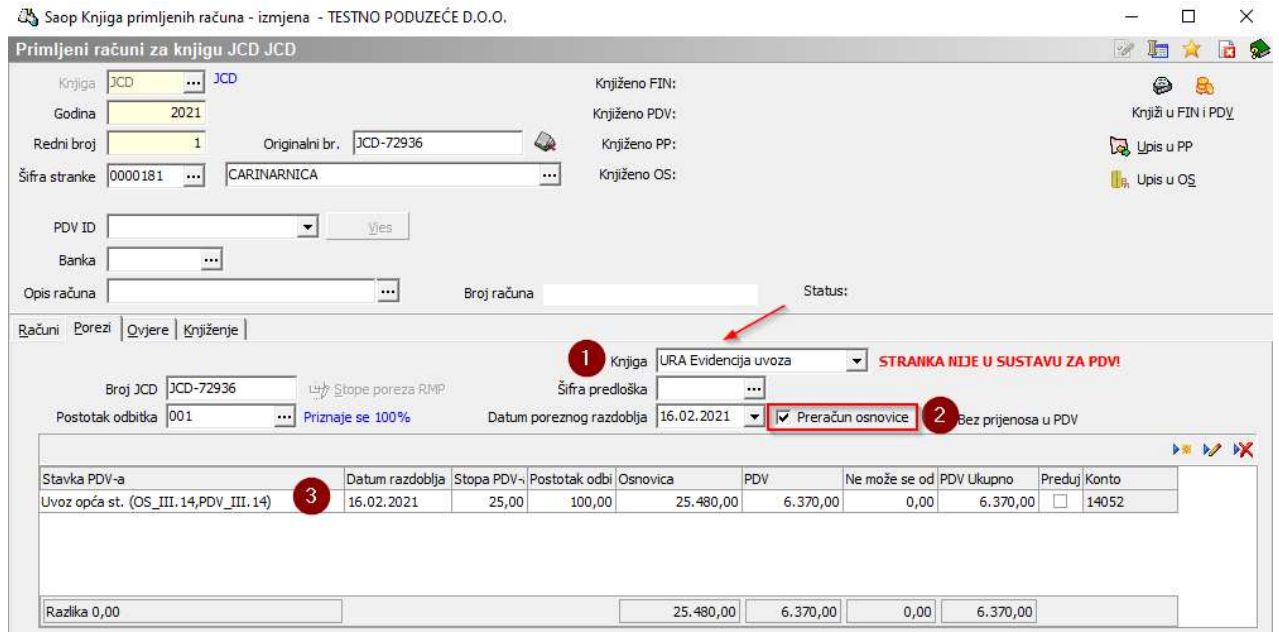

Knjiga – odaberemo odgovarajuću PDV knjigu, u ovom slučaju je to URA Evidencija uvoza. Podatak je OBVEZAN i treba ga upisati prije unosa Stavki PDV-a u tablicu. Na knjizi Evidencija uvoza u Postavkama modula PDV-N potrebno je u ovom slučaju unijeti dodatnu postavku.

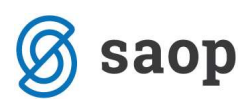

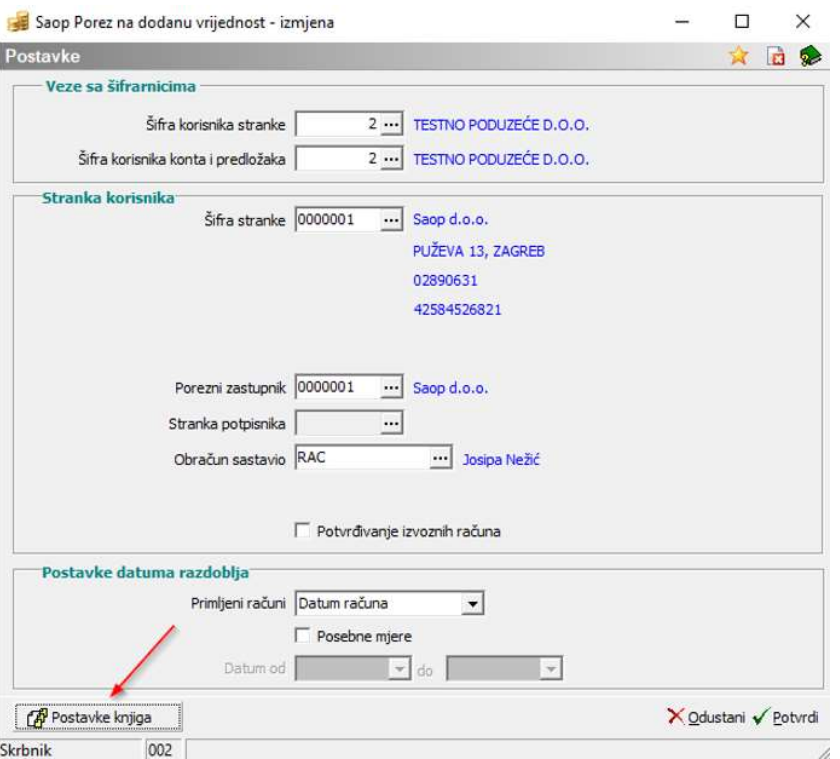

Postavka knjige Evidencija uvoza treba biti kao na niže prikazu, odnosno kod Prijenos plaćanja iz FIN ne smije biti kvačica.

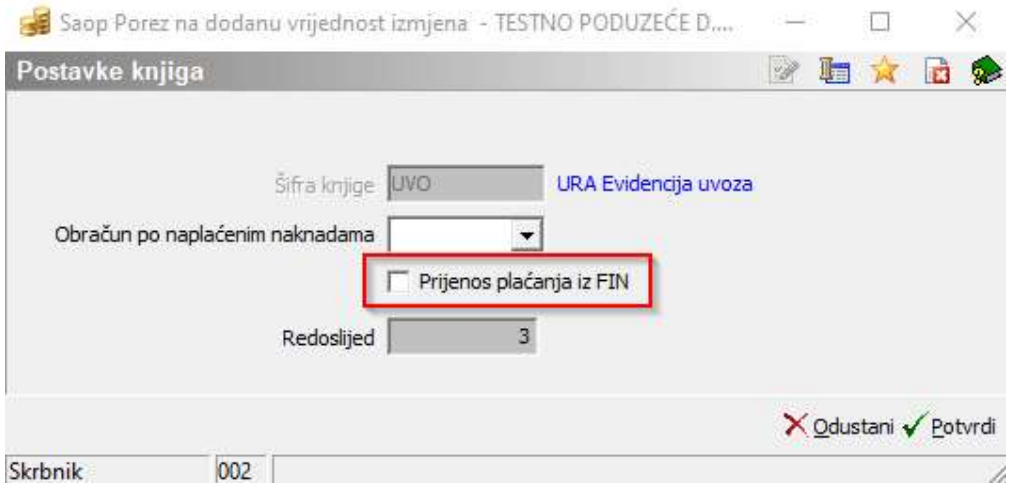

Dalje na kartici porezi unosimo:

Datum poreznog razdoblja – to je datum kojim određujemo u koje porezno razdoblje ćemo račun knjižiti – razdoblje PDV. Program nudi datum računa.

Preračun osnovice – ovu funkciju koristimo kada iz obveze za PDV želimo izračunati osnovicu. Kako je na prvoj kartici Računi unesena samo obveza za PDV možemo iz tog iznosa izračunati osnovicu. Prvo odaberemo ovu opciju i tek onda kliknemo u tablicu za unos Stavke PDV-a.

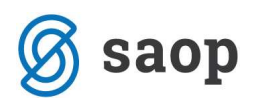

Kada u tablici odaberemo odgovarajuću stavku za PDV – Uvoz Opća, Međustopa ili Snižena stopa program iz iznosa koji je upisan u polju Iznosa računa izračuna osnovicu korištenjem funkcije Preračun osnovice.

## Kartica Knjiženje

Na kartici knjiženje vršimo pripremu temeljnice za Glavnu knjigu. Prije Pripreme knjiženja odaberemo odgovarajuću **Knjižnu grupu** ili stavke unesemo ručno klikom na ikonu **D**Unos zapisa. Kada su podaci na kartici Knjiženje uneseni može se izvršiti prijenos u FIN - Posredno knjiženje i PDV evidencije klikom

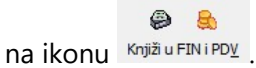

U donjem primjeru je prikaz knjiženja ako je na dokumentu iskazana samo stavka PDV-a, odnosno ako nema ostalih obveza prema Carini.

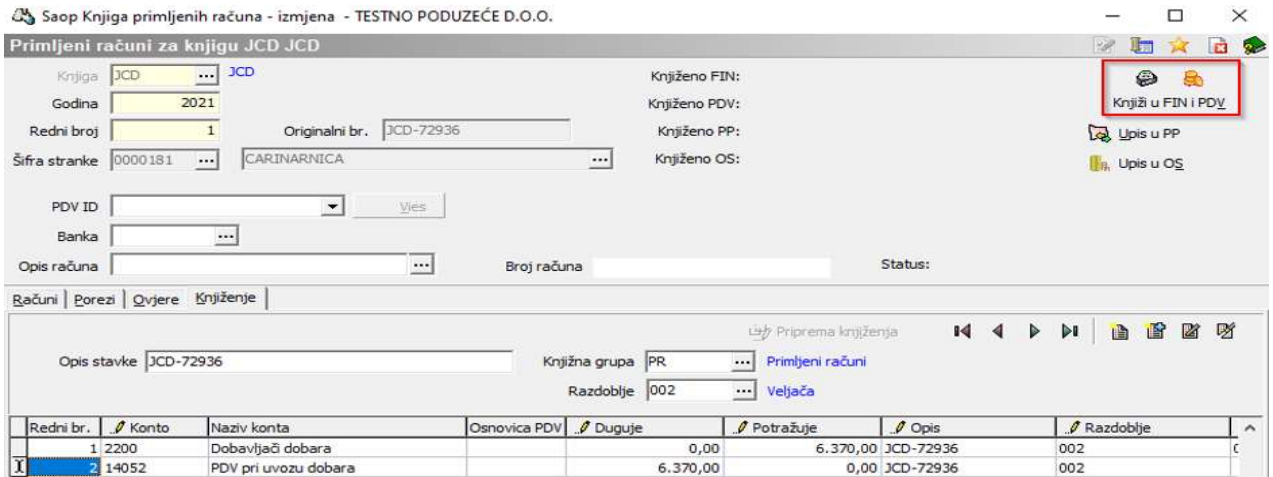

# Modul Porez na dodanu vrijednost / Knjige / PDV/ URA Evidencija uvoza:

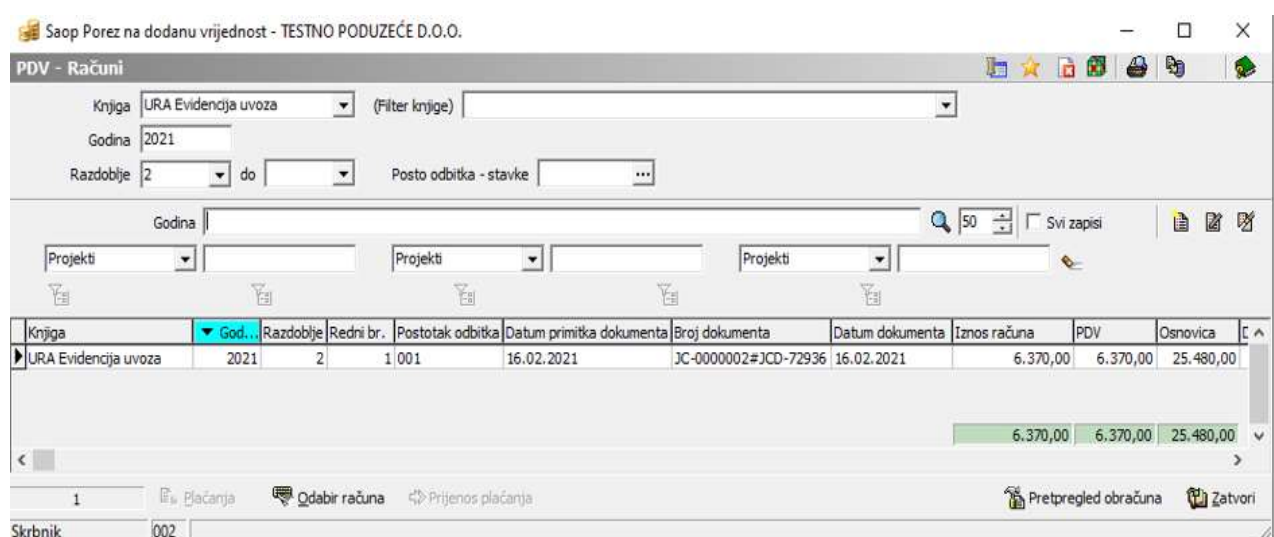

22.2.2021 Knjiženje ulaznih računa iz trećih zemalja – UVOZ - 6

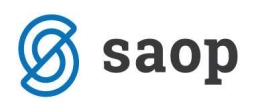

Račun je uključen u odgovarajući PDV obrazac u razdoblju koje odgovara datumu dokumenta JCD.

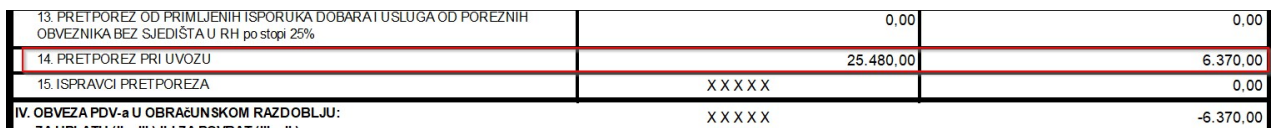

ZA UPLATU (II. - III.) ILI ZA POVRAT (III. - II.)

# Knjiženje JCD-a u drugom slučaju, kada se plaćanje poreza na dodanu vrijednost pri uvozu vrši iskazivanjem obveze u PDV prijavi (korištenje obračunskog PDV-a pri uvozu)

Prema uputi br. 19/20 Carinske uprave, mogućnost plaćanja PDV-a pri uvozu iskazivanjem obveze u PDV prijavi, propisana je člankom 76. Zakona o porezu na dodanu vrijednost.

U skladu s odredbama čl. 76. st. 8. smatra se da je PDV pri uvozu plaćen ako ga je porezni obveznik upisan u registar poreznih obveznika PDV-a, koji ima pravo na odbitak pretporeza u cijelosti, iskaže kao obvezu u prijavi PDV-a.

Kada želi uporabiti obračunski PDV pri uvozu porezni obveznik/uvoznik dužan je svoga carinskog zastupnika ovlastiti da zatraži uporabu ove pogodnosti odgovarajućim popunjavanjem carinske deklaracije za puštanje u slobodni promet.

Knjiženje računa ino dobavljača za uvoz je jednak u oba slučaja, tako da će u nastavku biti opisano knjiženje JCD-a kod drugog slučaja.

Prije samog knjiženja potrebno je u modulu PDV-N/Šifrarnici/Postavke knjiženja definirati na knjizi Pretporez konto:

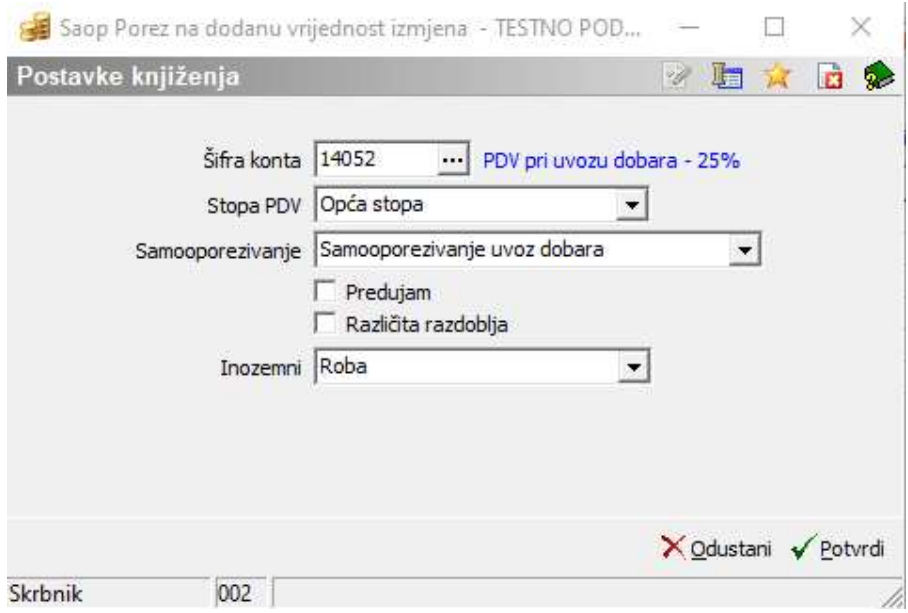

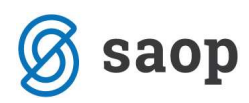

Isto postaviti i na knjizi Obveza za PDV:

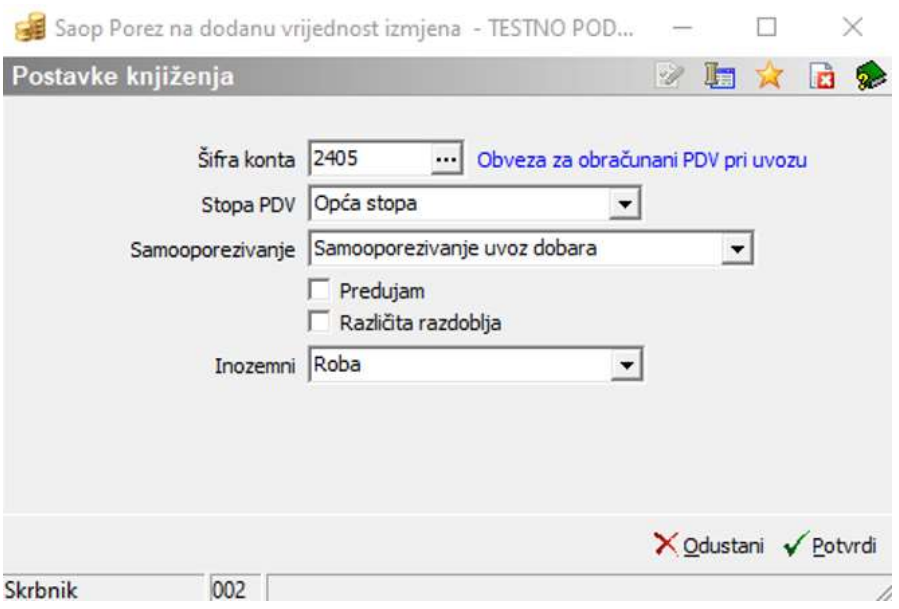

Unos JCD-a vršimo na isti način kao opisano u prvom slučaju sve do kartice Porezi kada je potrebno označiti stavku PDV-a: Samooporezivanje uvoz opća stopa te nam se popuni donji prozor Knjiga: IRA Evidencija uvoza s obvezom za obračunani PDV pri uvozu.

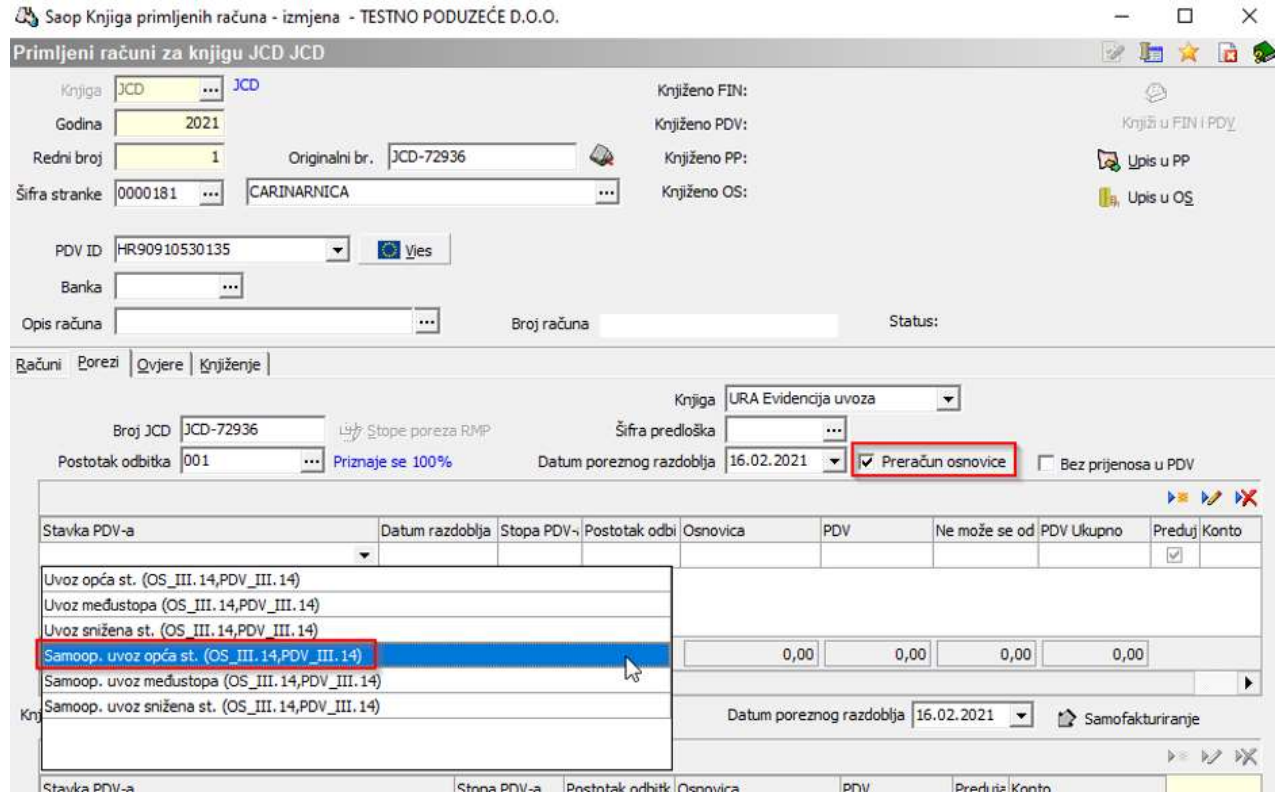

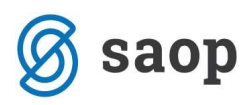

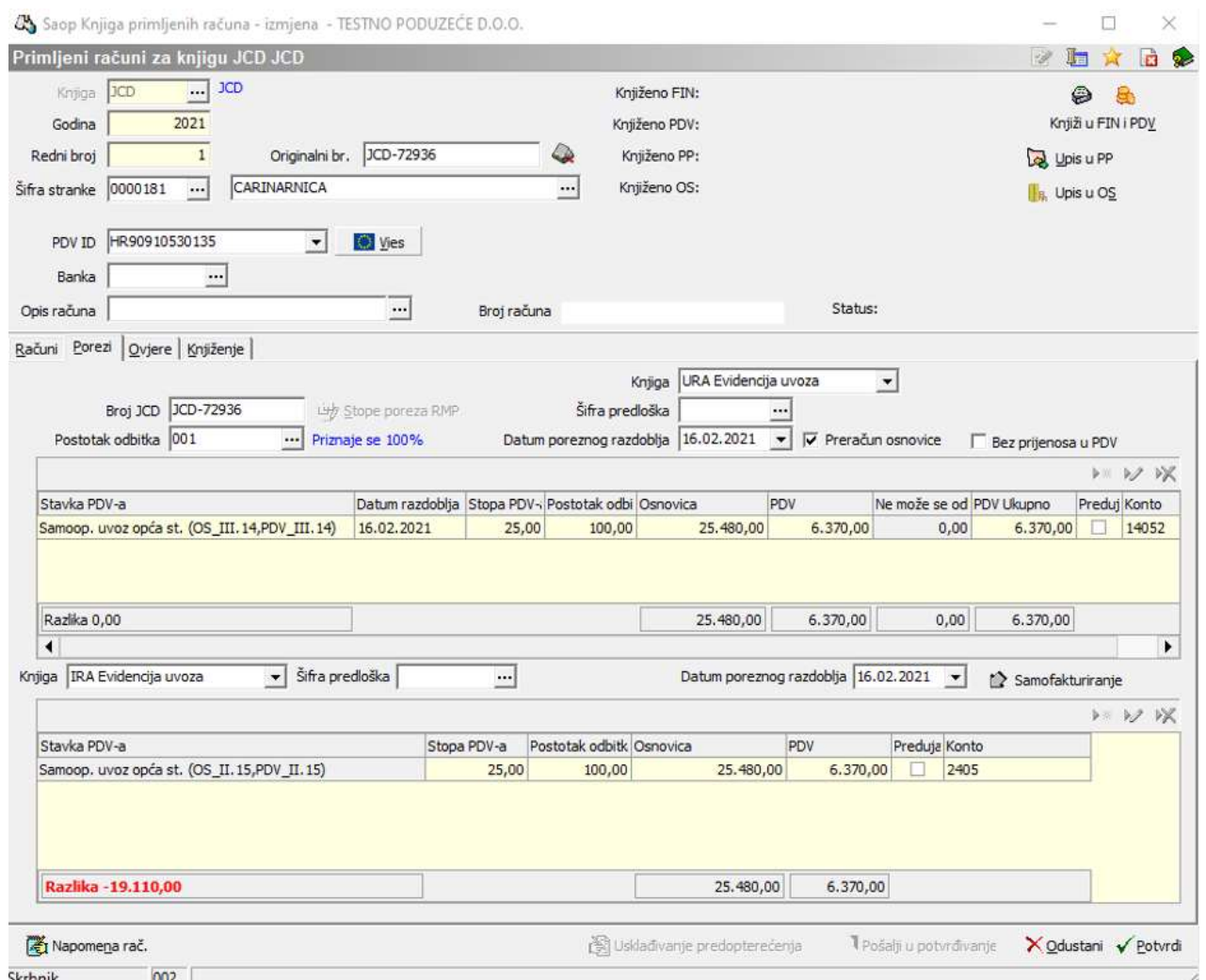

Kartica Knjiženje

Na kartici knjiženje vršimo pripremu temeljnice za Glavnu knjigu. Klikom na ikonu , <sup>ga</sup> Priprema knj<u>i</u>ženja program će nam kontirati knjiženje na način da će kontirati i obvezu prema dobavljaču.

Tu stavku ćemo pobrisati klikom na ikonu kako bi po JCD iskazali istovremeno samo pretporez i obvezu PDV-a.

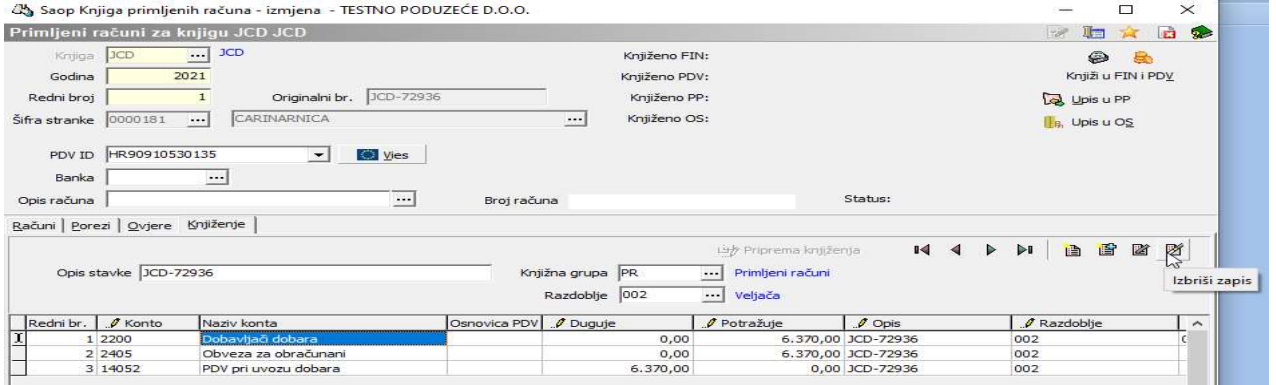

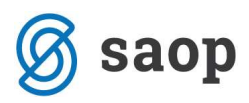

Kada su podaci na kartici Knjiženje uneseni može se izvršiti prijenos u FIN - Posredno knjiženje i PDV

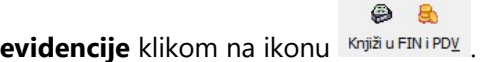

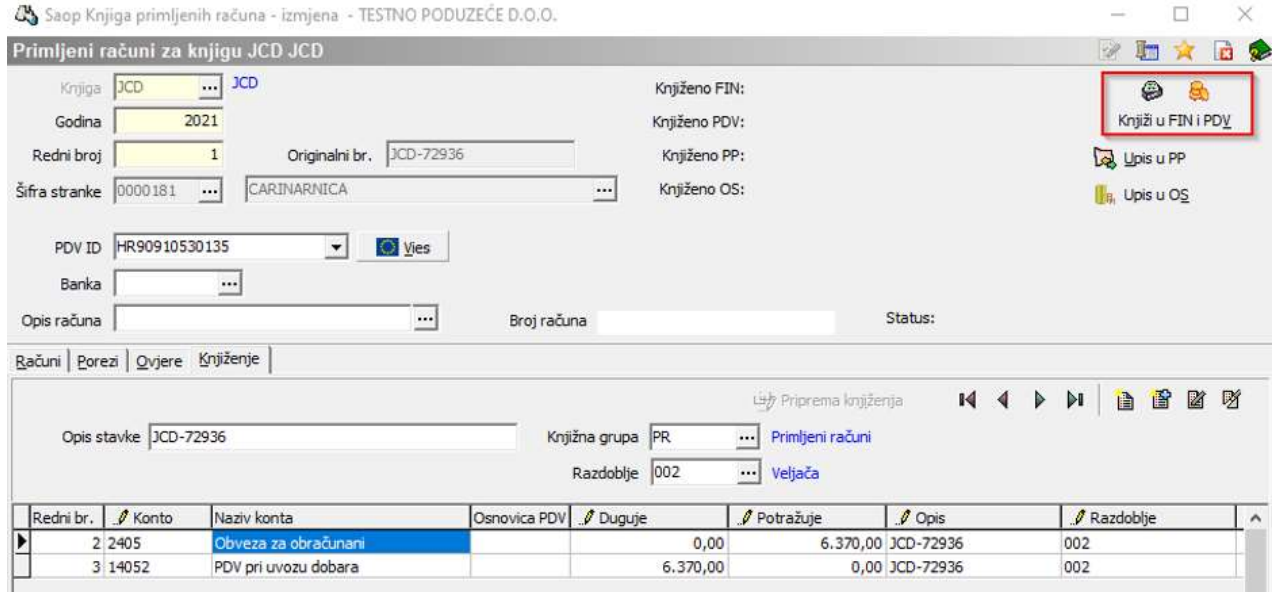

Račun je uključen u odgovarajući PDV obrazac u razdoblju koje odgovara datumu dokumenta JCD, na način da će obračunani PDV pri uvozu biti prikazan pod pozicijom II.15.:

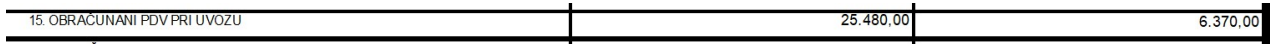

… a pretporez pri uvozu biti prikazan pod pozicijom III. 14.:

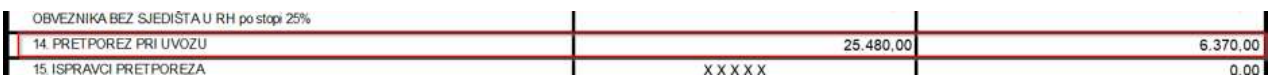

U modulu PDV-a klikom na karticu Obračuni, moguće je pregledavati koji su sve računi uključeni u pojedini obračun PDV-a.

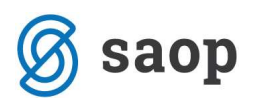

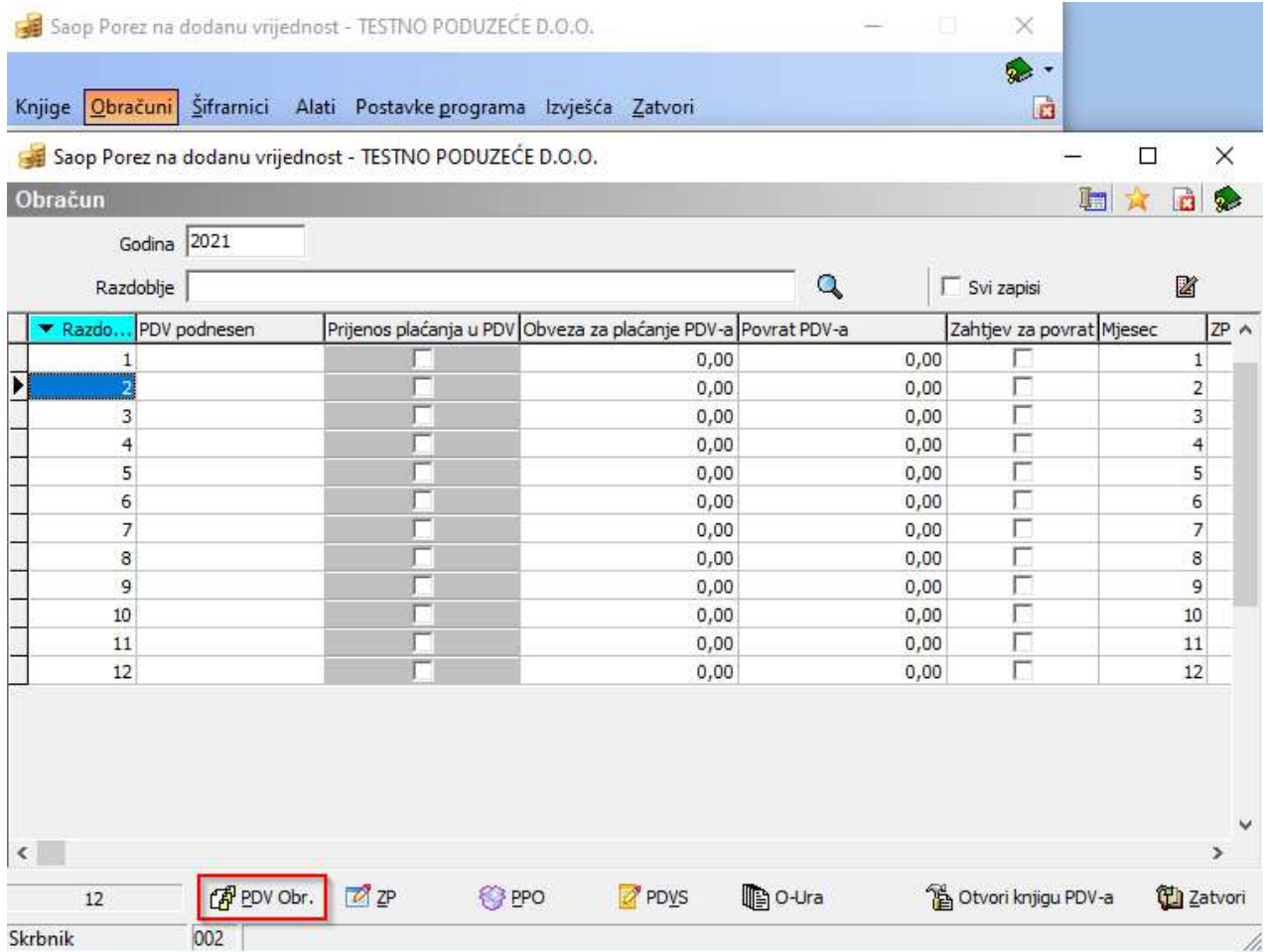

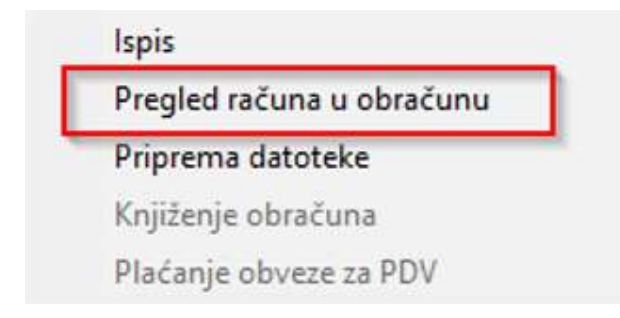

Upute pripremljene verzijom 2021.02.005 SAOP d.o.o.

Zagreb, veljača 2021.